# **Startseite - Anpassung der Gruppe Schnelleinstieg**

Über Schaltfläche: PARAMETER - SONSTIGE - STARTSEITE haben Sie die Möglichkeit, die Systemvorgabe "Schnelleinstieg und Lösungsansätze für Ihre Aufgaben" individuell anzupassen.

**Register: "Einträge"**

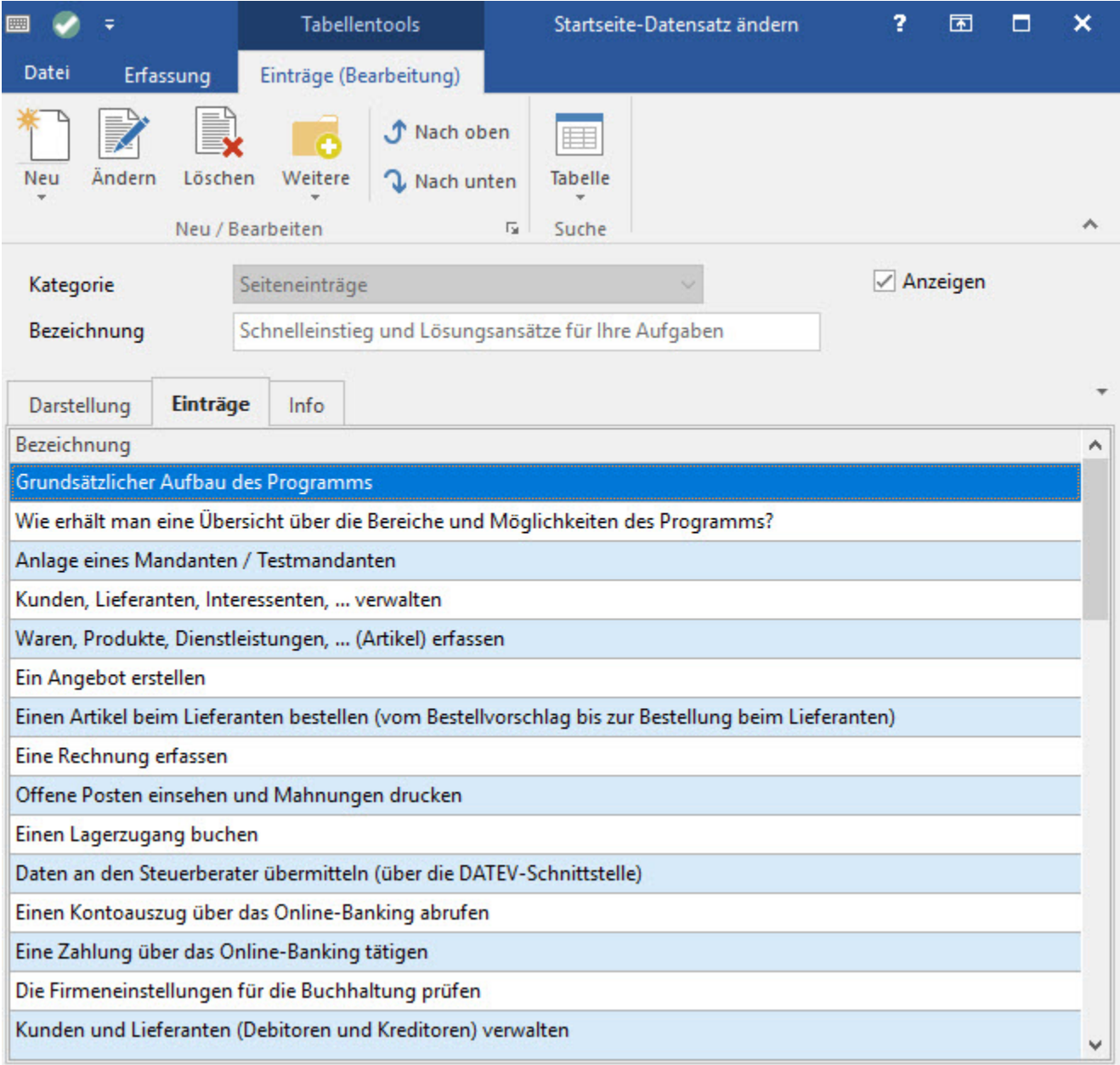

Über die Schaltfläche: NEU können zusätzliche Einträge erstellt werden.

Im Kopf-Bereich kann eine Nummer ab 1000 sowie eine beliebige Bezeichnung vergeben werden. Der Nummernkreis von 0 - 1000 ist für Systemvorgaben reserviert.

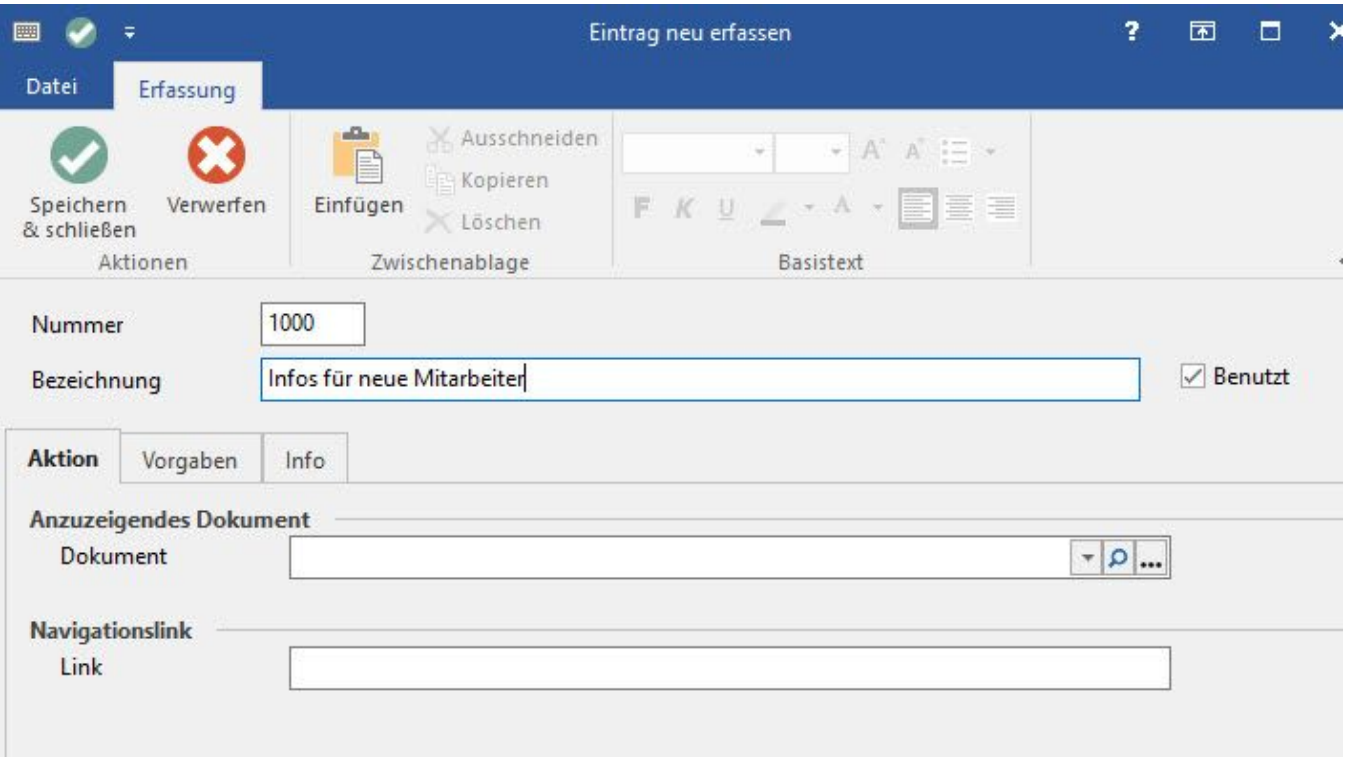

# **Register: "Vorgaben"**

## **Erweiterte Informationen**

Einträge in diesem Feld werden direkt auf der Startseite angezeigt.

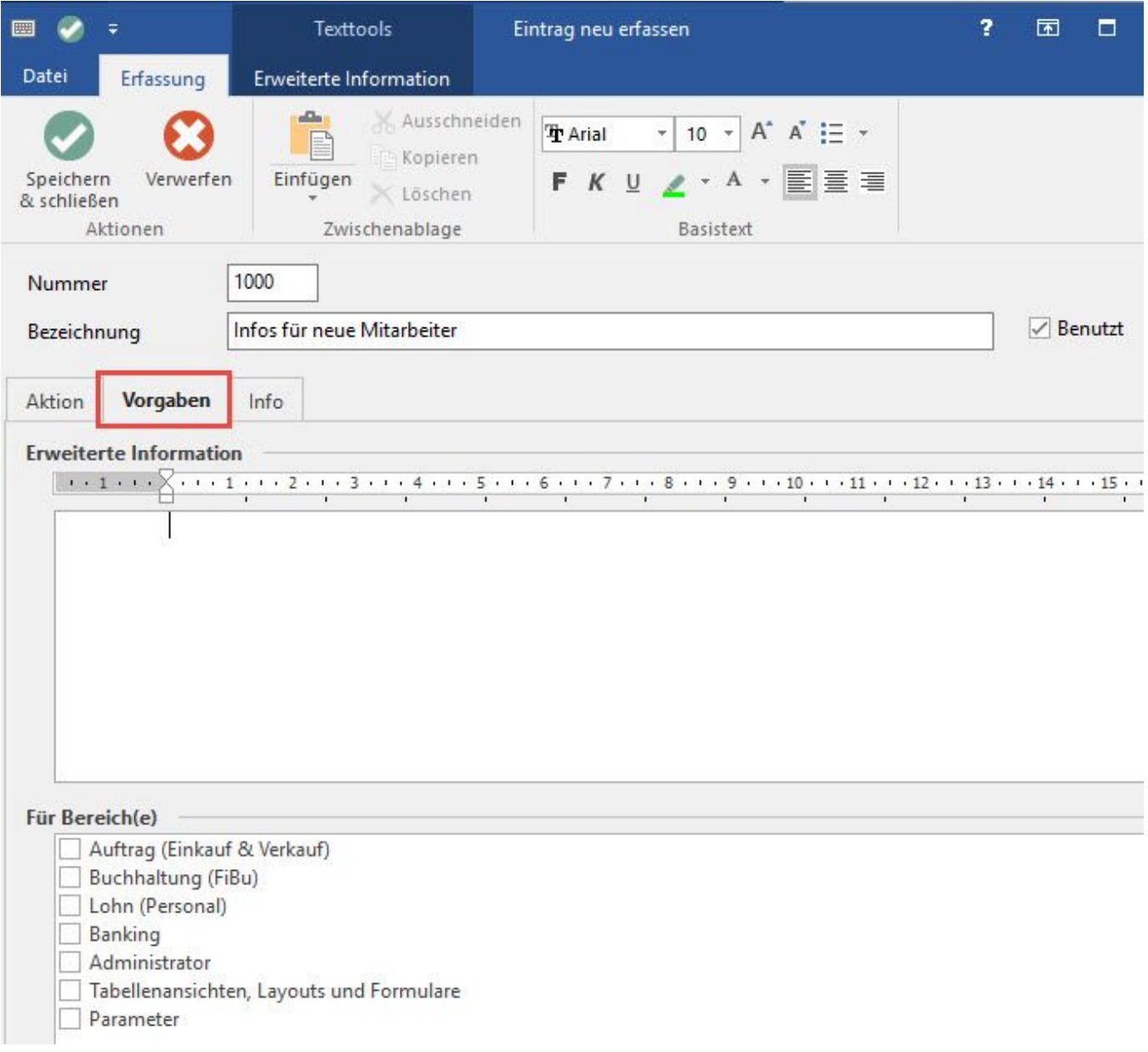

#### **Für Bereich(e)**

Wählen Sie hier für welche Bereiche dieser Eintrag angezeigt werden soll.

- Auftrag (Einkauf & Verkauf)
- Buchhaltung (FiBu)
- Lohn (Personal)
- Banking
- Administrator
- Tabellenansichten, Layouts und Formulare
- Parameter

# **Register: "Aktion"**

## **Anzuzeigendes Dokument**

Dokumente, die in der Dokumentenverwaltung abgelegt sind, können hier ausgewählt werden. Ein Aufruf über die Startseite ist dadurch möglich.

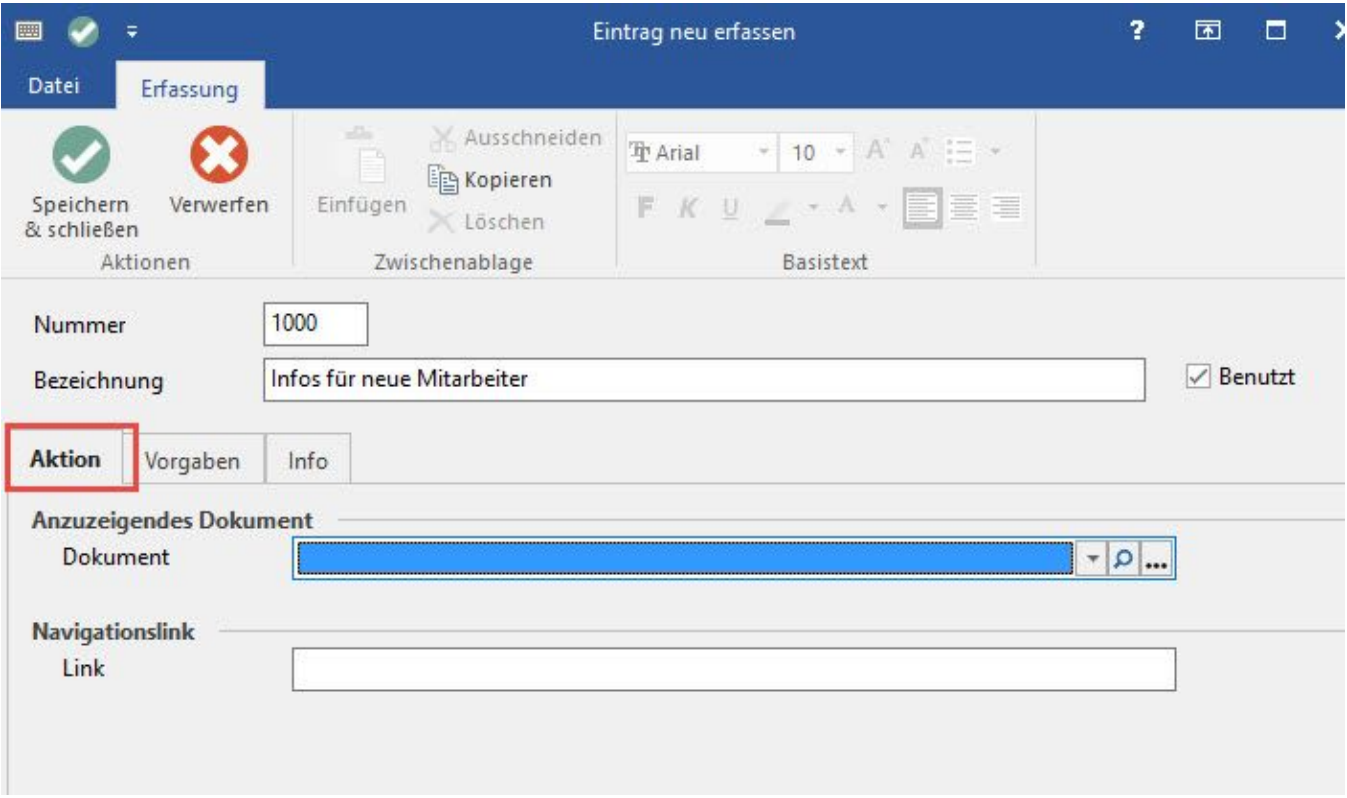

Nach Bestätigung mit OK steht der neue Datensatz zur Verfügung.

Mittels der Schaltflächen: NACH OBEN bzw. NACH UNTEN kann die Reihenfolge der Einträge individuell angepasst werden.

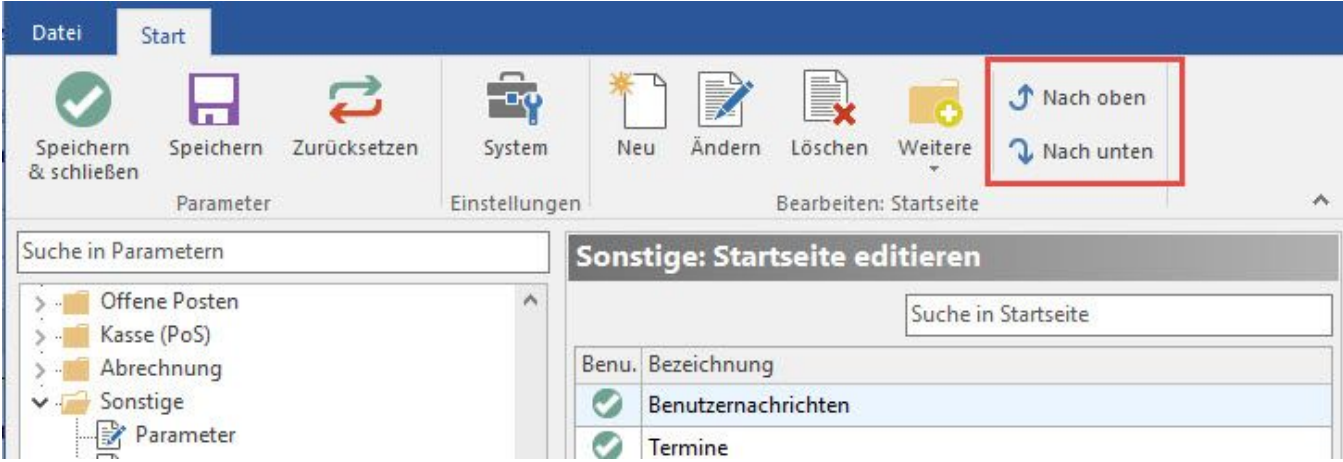

Sobald alle neuen Daten / Einstellungen im Bereich der Parameter übernommen wurden, stehen diese Einträge auf der Startseite zur Verfügung.